<span id="page-0-0"></span>**Guía Rápida Web**

# *<u>intelisis</u>*

## **Alta de Modelo**

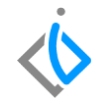

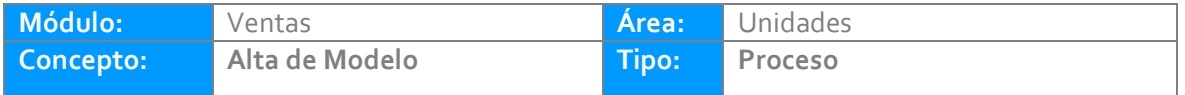

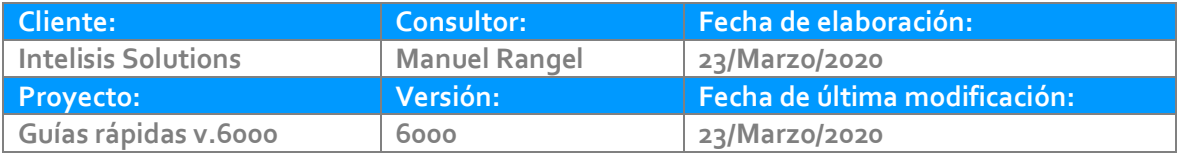

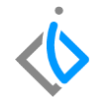

#### **INTRODUCCIÓN:**

*.*

*Este proceso tiene como finalidad registrar un modelo nuevo ya sea de los vehículos comprados a planta o comprados a un particular como lo son los seminuevos.*

**[Glosario:](file:///C:/Users/ecervantes/Desktop/Guía%20Rápida%20Web%20(base).docx)** Al final de esta Guía podrás consultar un Glosario de terminologías y procesos para tu mejor comprensión.

**[FAQ:](#page-0-0)** Consulta las preguntas frecuentes al final del documento.

#### **Alta de Modelo Descripción del proceso:**

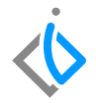

*Para Iniciar el proceso de alta de modelo es necesario seguir la Siguiente ruta:*

*Intelisis → Cuentas → Artículos → Artículos.*

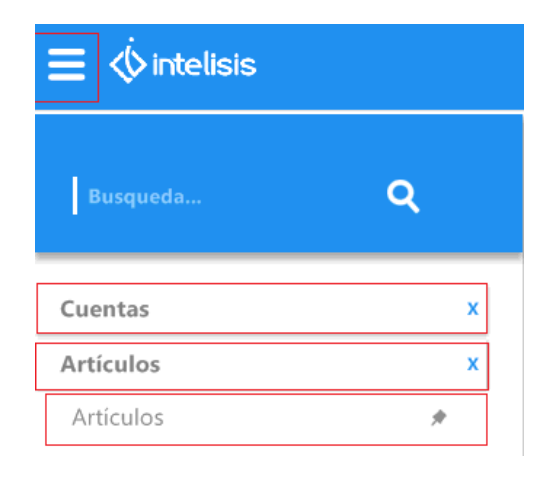

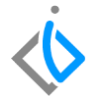

*Una vez mostrado el tablero de control, de clic en Nuevo.*

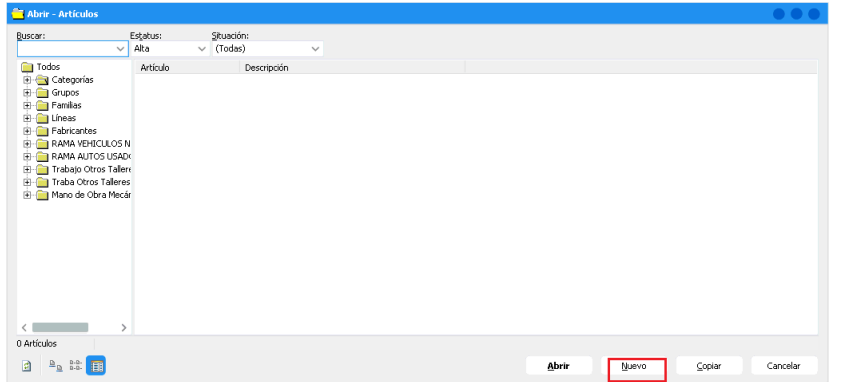

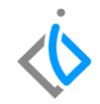

#### **Pestaña datos Generales**

#### **En esta pestaña ingrese la siguiente informacion:**

- *Clave: valor numérico o alfanumérico para identificar el modelo de la unidad.(Max 20 caracteres)*
- *Tipo: Seleccione tipo VIN, Esto debido a que se requiere asignar un número de serie.*
- *Rama: Este campo es para definir la afectación contable de la unidad, Seleccione la que corresponda al vehículo que dará de alta.*
- *Descripción: Nombre del modelo de unidad que se está creando, Cabe mencionar que esta información es la que se verá plasmada en la facturación.*
- *Unidad Venta, unidad Traspaso, unidad Compra: Seleccione unidad.*
- *Categoría: Seleccione la que corresponda por ejemplo: (unidades Nuevas, seminuevas) (autos nuevos, seminuevos)*
- *Fabricante: Seleccione el que corresponda a su marca o vehículo.*

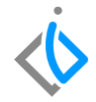

*Tal como se muestra en la siguiente imagen:*

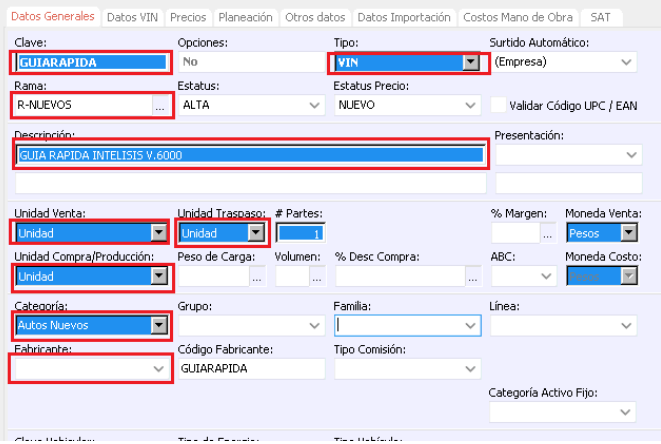

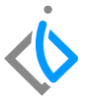

#### **Posteriormente ingrese a la pestaña de Datos Vin y registre la siguiente información:**

- *Tipo: Seleccione el que corresponda (Automóvil, Camioneta, Camión, etc.)*
- *Clave Vehicular: Ingrese los 7 dígitos que corresponden al tipo de vehículo.(sin espacios)*
- *Puertas: Ingrese el número de puertas de la unidad.*
- *Cilindros: Capture el número de cilindros de la unidad.*
- *Pasajeros: registre el número de pasajeros de la unidad.*
- *Combustible: Seleccione el que corresponda (Gasolina, Diésel, Hibrido, etc.)*
- *Transmisión: Seleccione la que corresponda (Estándar, Automática, etc.)*

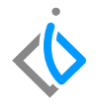

*Tal como se muestra en la siguiente imagen:*

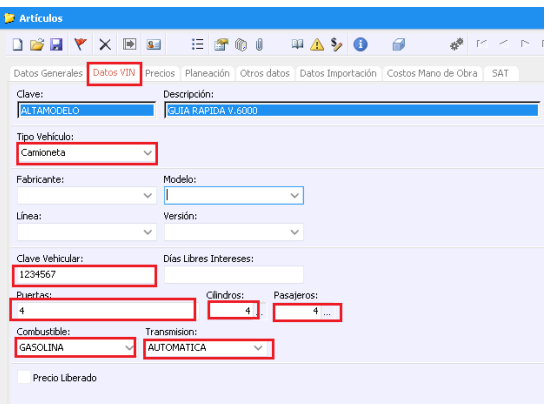

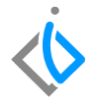

#### **Posteriormente ingrese a la pestaña SAT y registre la siguiente información:**

 *Clave producto servicio: herramienta para identificar la clave del Producto o Servicio que deseas facturar.( en caso de no conocerla de clic en el combo para desplegar el catálogo de opciones)*

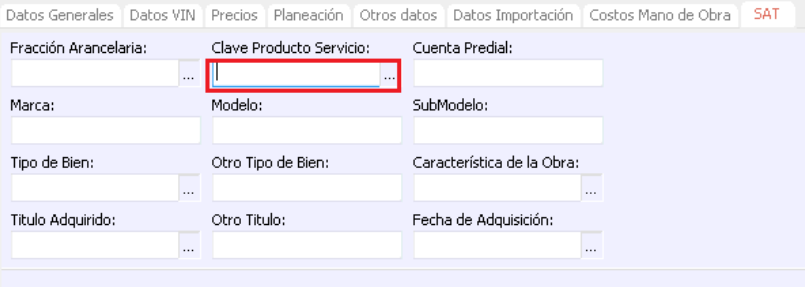

*Una vez llenada la información, de clic en guardar.*

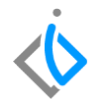

## **Glosario de terminologías y procesos**

**Clave:** Código establecido por la planta para localizar de manera rápida el modelo.

**Clave Vehicular:** Digito otorgado por la ley federal del impuesto sobre automóviles nuevos.

**Transmisión:** mecanismo encargado de transmitir potencia entre dos o más elementos dentro de una máquina (Estándar, Automática).

## **FAQ**

#### **¿Por qué el tipo debe de ser VIN?**

Porque es necesario identificar de manera individual cada vehículo registrado en el sistema

## *<u>intelisis</u>*

**Alta de Modelo**

**Gracias por consultar nuestras Guías Rápidas Web** *Es un gusto poder ayudarte.*

> *Equipo de Consultoría Intelisis Solutions* [dmsautos@intelisis.com](mailto:dmsautos@intelisis.com) *Tel. (443) 333 2537*